## **4 Справочники**

Справочники модуля заполняются одинаково. Рассмотрим их заполнение на примере справочника «Номенклатура» [\(рис. 4-1\)](#page-0-0).

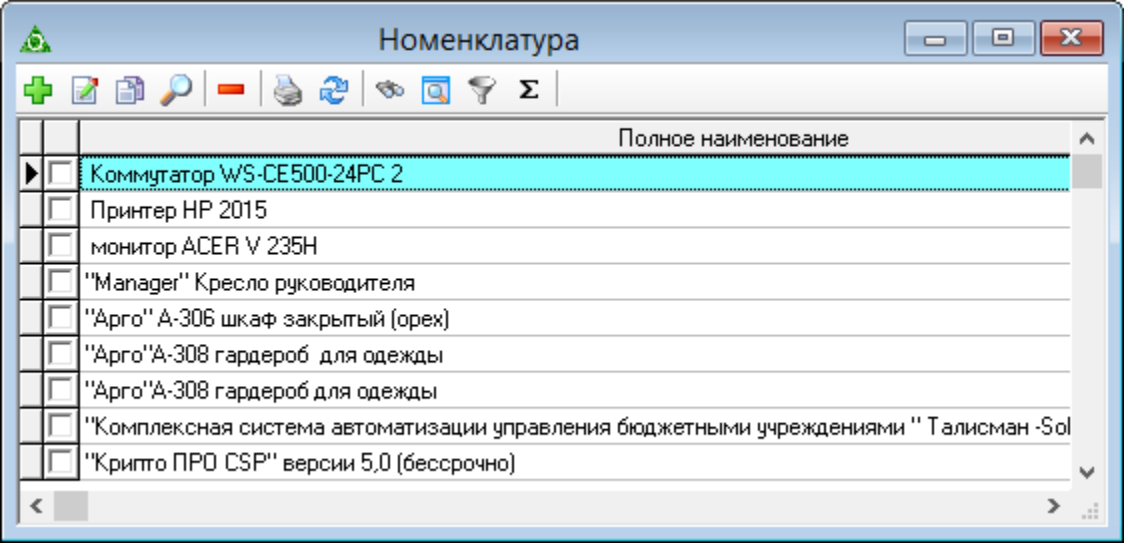

рис. 4-1

<span id="page-0-0"></span>Чтобы внести данные в справочник, нажмите кнопку - «Добавить». Откроется форма ввода данных [\(рис. 4-2\)](#page-0-1).

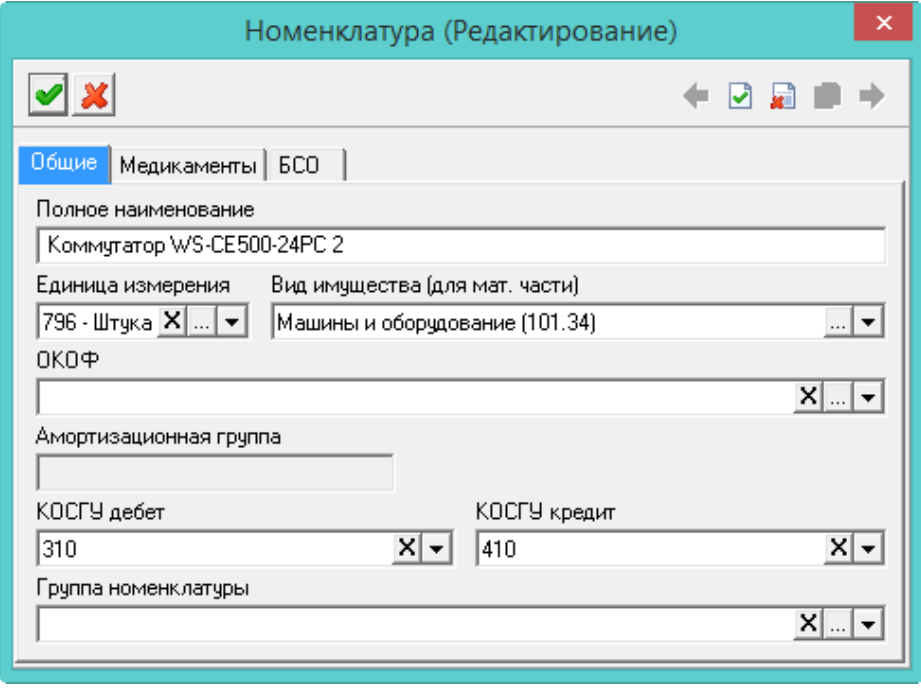

рис. 4-2

<span id="page-0-1"></span>Заполните форму и нажмите кнопку • «Подтвердить изменения», чтобы сохранить.